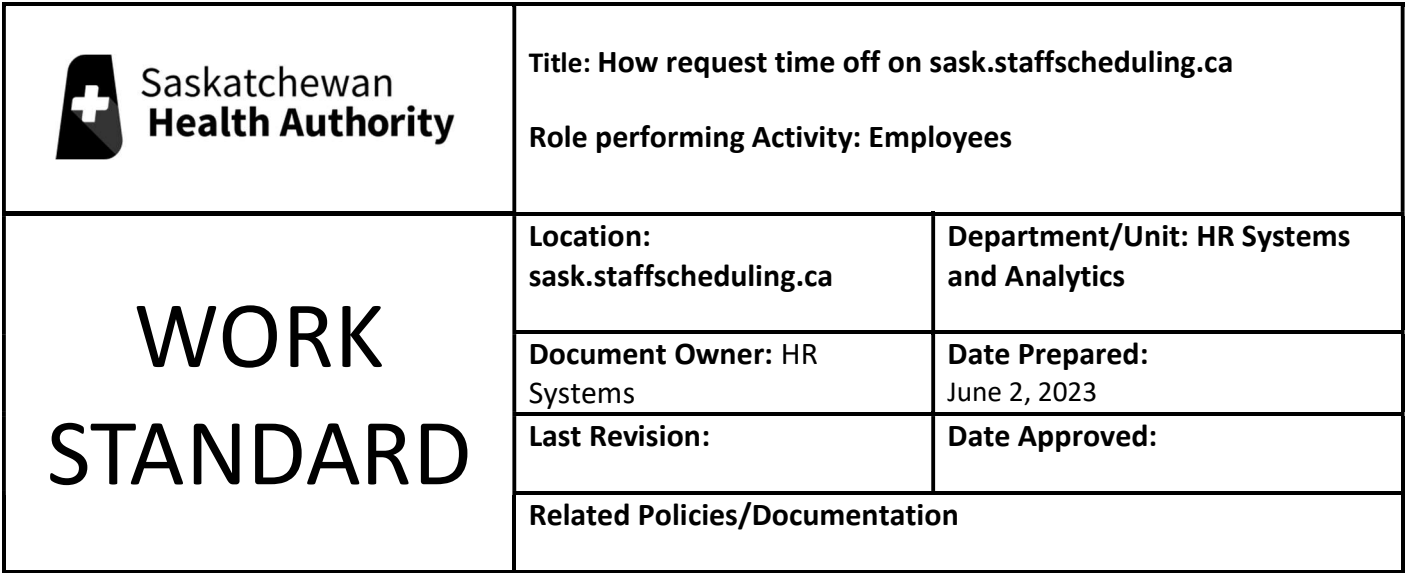

Work Standard Summary: How to submit absence requests on sask.staffscheduling.ca.

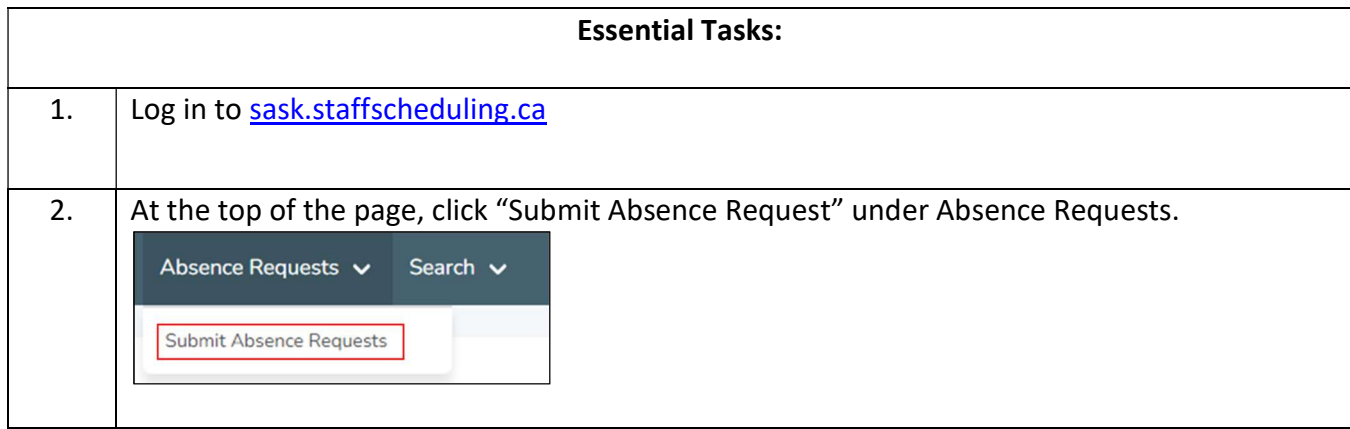

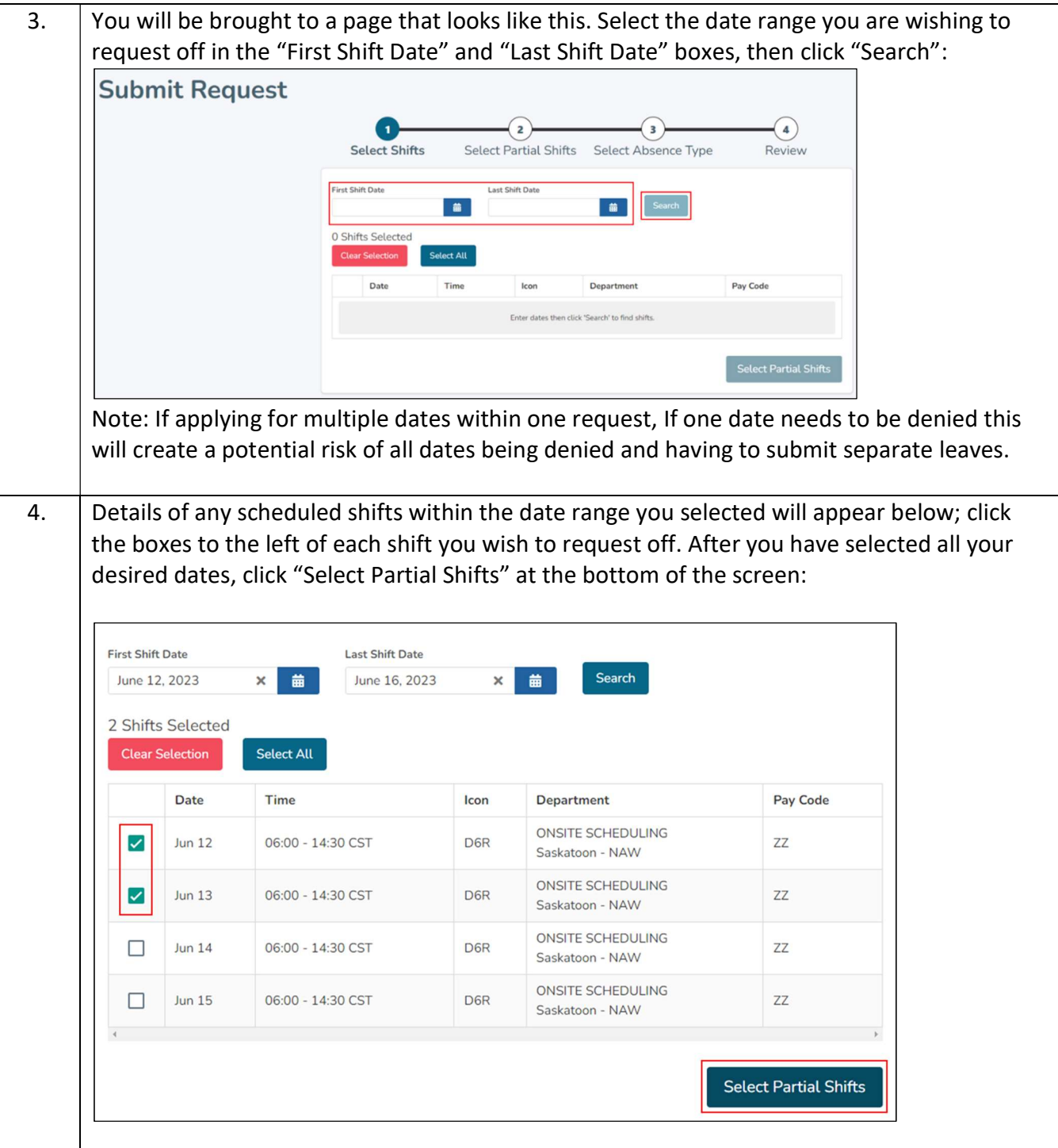

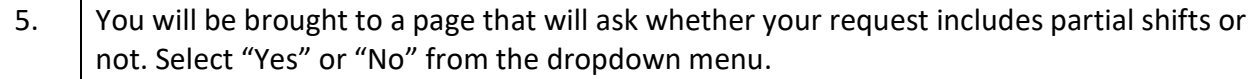

If you select "No", simply click "Select Absence Type" at the bottom of the screen. If you select "Yes", enter the Start and End times for each absence you are requesting, then click "Select Absence Type":

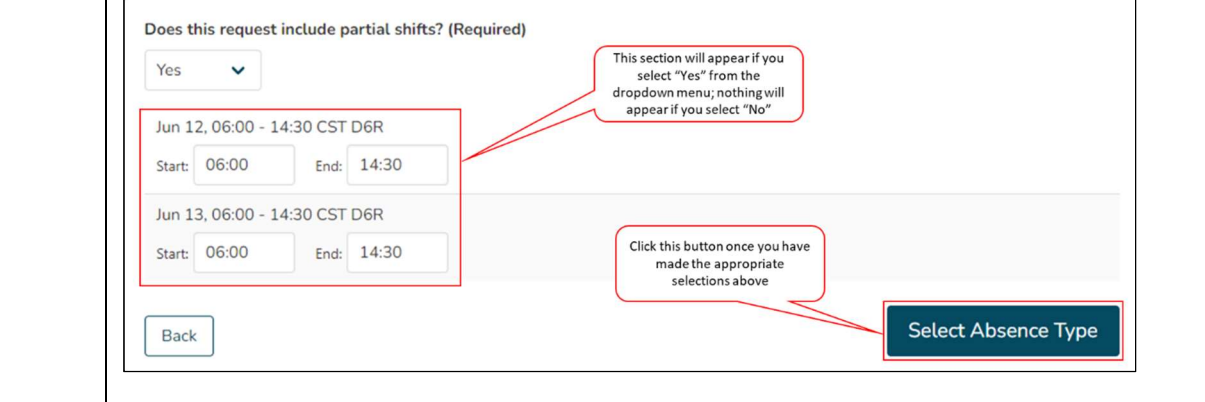

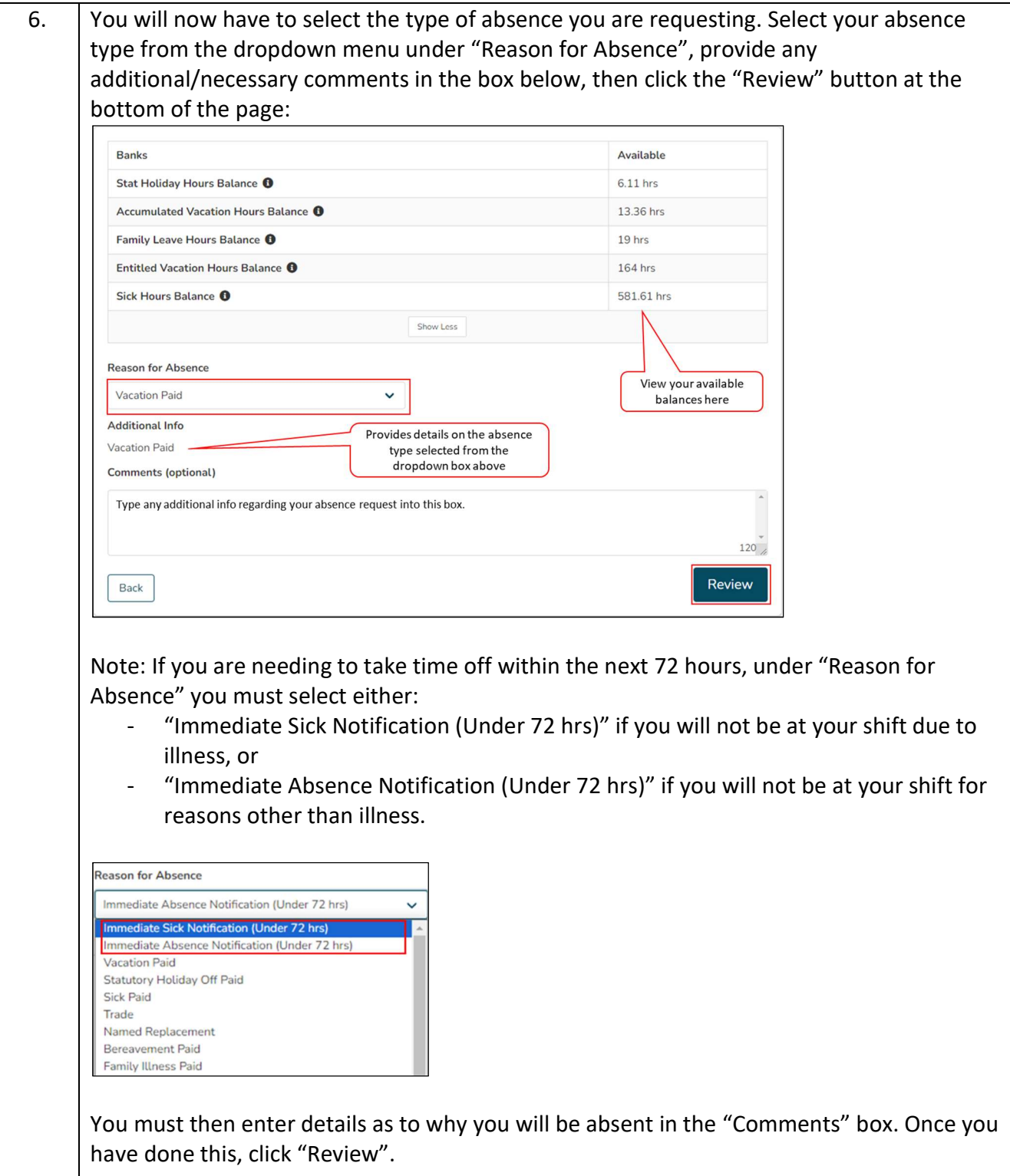

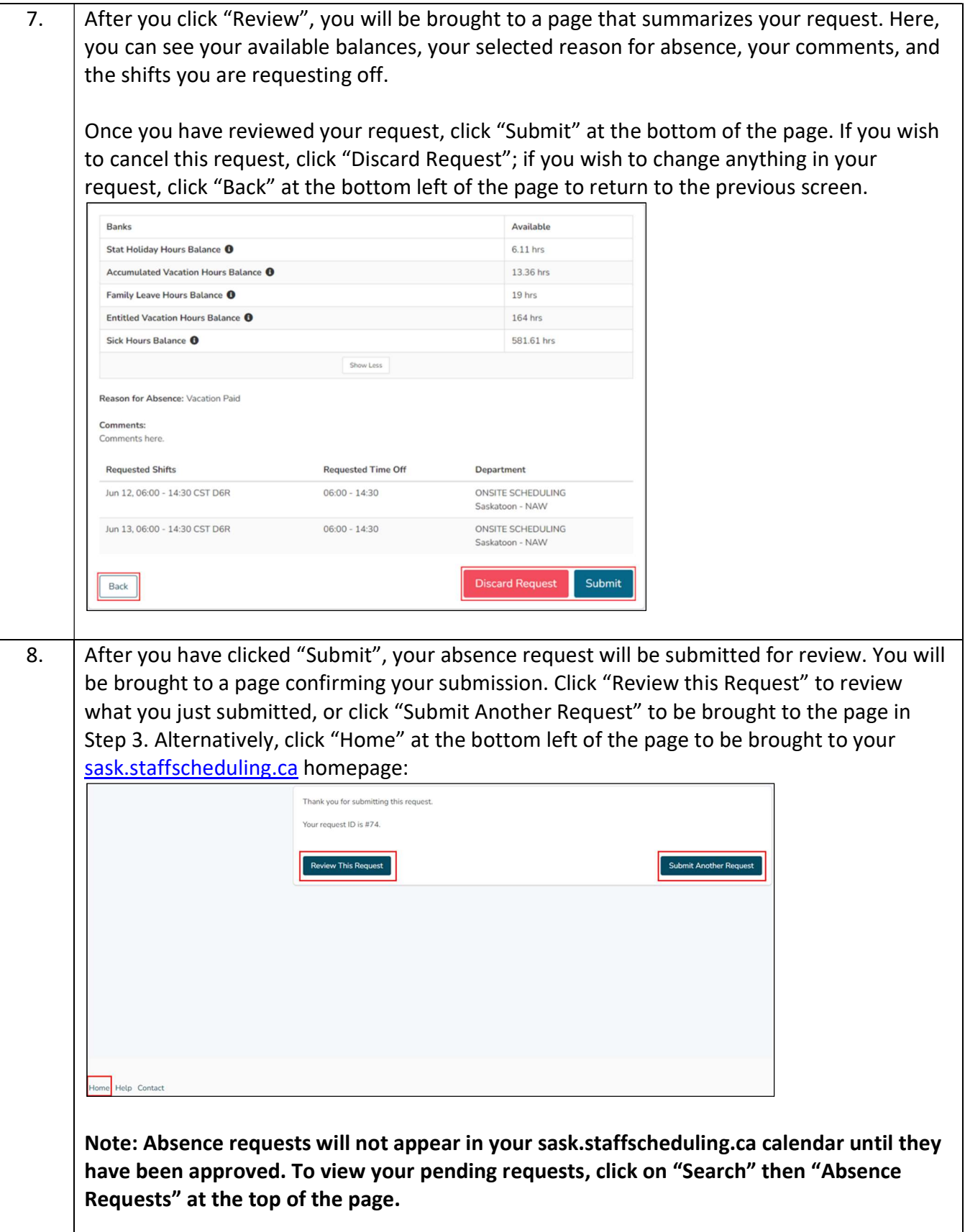

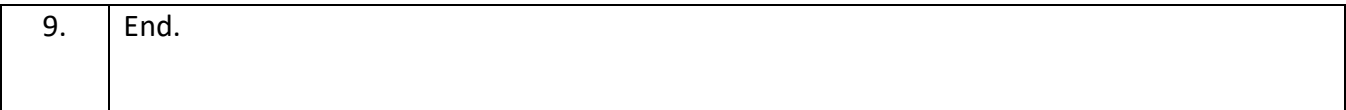